## **自宅を登録する**

## 自宅を登録しておくと、自宅までのルートを探索することができます。

**メニュー → 情報 をタッチする。** 

 $BFR-18$ 

:サブメニュー画面が表示されます。

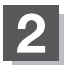

## **2 地点編集 をタッチする。**

:地点編集画面が表示されます。

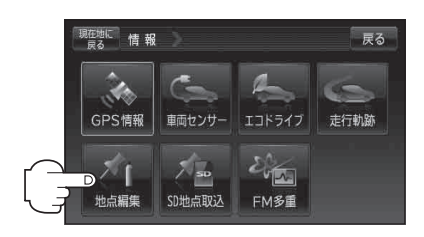

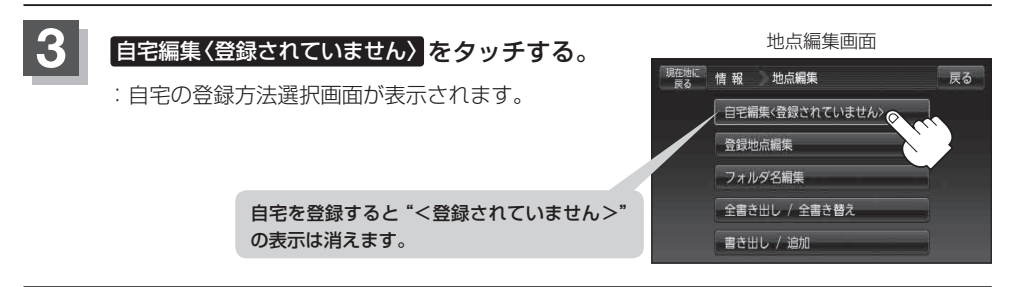